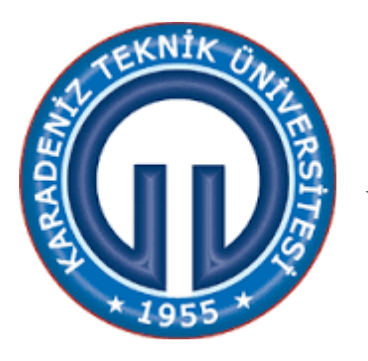

**KARADENİZ TEKNİK ÜNİVERSİTESİ OF TEKNOLOJİ FAKÜLTESİ YAZILIM MÜHENDİSLİĞİ BÖLÜMÜ MİKROİŞLEMCİLER DERSİ LM35 DENEY FÖYÜ**

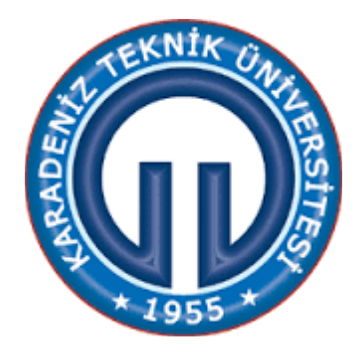

### **AMAÇ**

- PIC18F45K22 kullanılarak sıcaklık ölçümünün öğretilmesi
- PIC7 setinde LM35 kullanılarak analog giriş yaptırılması
- Sıcaklığın LCD de görüntülenmesi

# **GİRİŞ**

LCD kelimesi Liquid Cristal Display kelimelerinin baş harflerinin bir araya getirilmesinden oluşmuş bir elektronik malzemedir. LCD 1x16, 2x16, 2x20, 4x16 gibi değişik ebatlarda olabilir. Özellikle mikro denetleyici ile yapılan uygulamalarda kullanıcı referansı için ayarlanması gereken değerler için ya da ölçümü yapılması gereken değerlerin kullanıcıya aktarılması gibi amaçlar için kullanılan görüntü arabirimidir.

PIC7 setinde birçok LCD uygulaması yapmak mümkündür. Sette 2x16 (2 satır, 16 karakter ) LCD kullanılmıştır. PIC 18F45K22'nin B Portu çıkış olarak kullanılarak bağlanmıştır. LCD üzerinde 8 adet veri portu, 3 adet de kontrol portu bulunmaktadır.

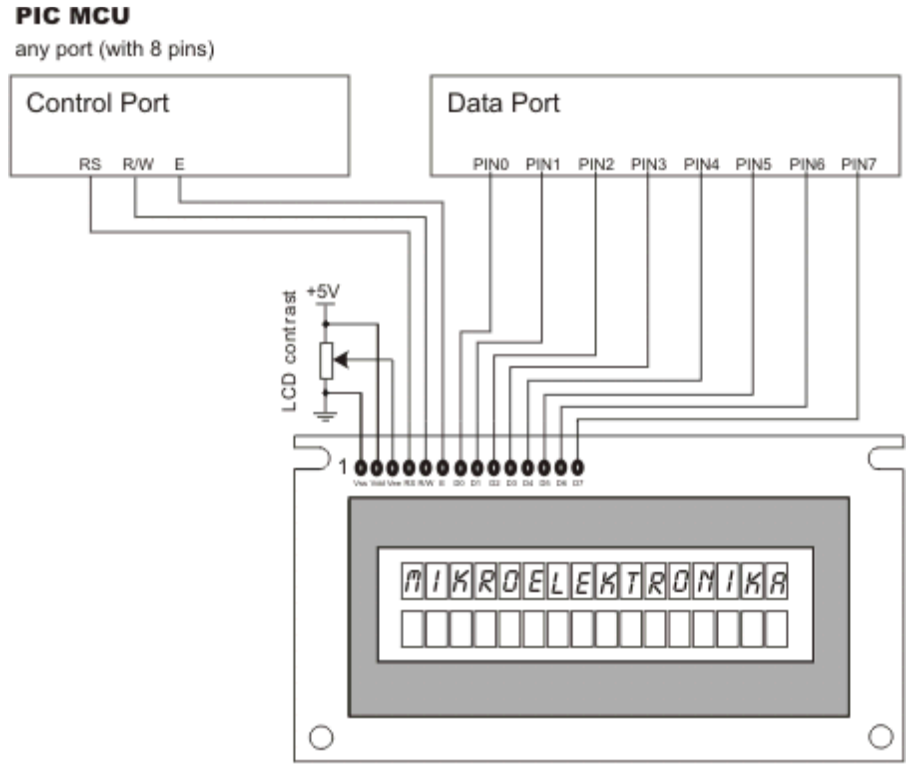

Şekil 1. LCD 8 bit Data Bağlantıları

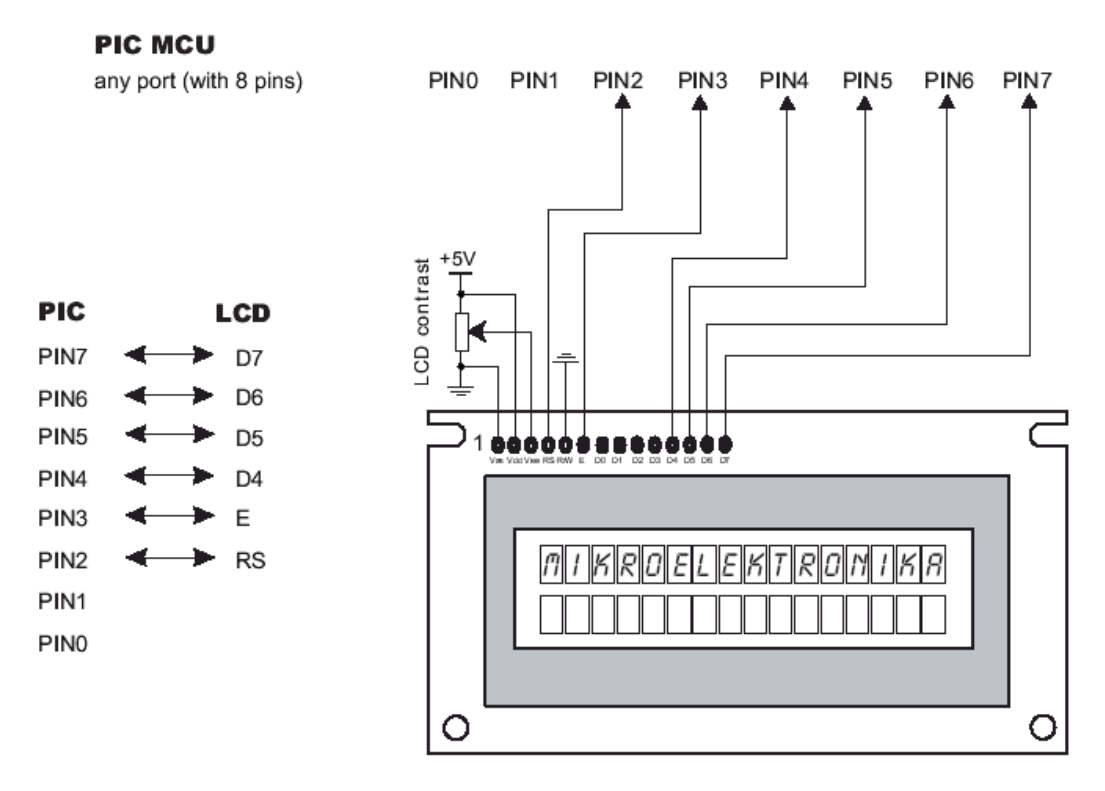

Şekil 2. LCD 4 bit Data Bağlantıları

Data Pin: D0, D1, D2, D3, D4, D5, D6, D7 Control Pin: R/W, RS, E

PIC mikro denetleyicisi ile bu veri ve kontrol pinleri direk olarak bağlanabilir. Şekil 3'te bu bağlantı şekli görülmektedir. Şekil 1 ve Şekil 2'de görüldüğü gibi LCD'nin ilk üç pinine bağlı olan gerilim bölücü devre LCD deki görüntünün parlaklığını ayarlamak için kullanılmaktadır.

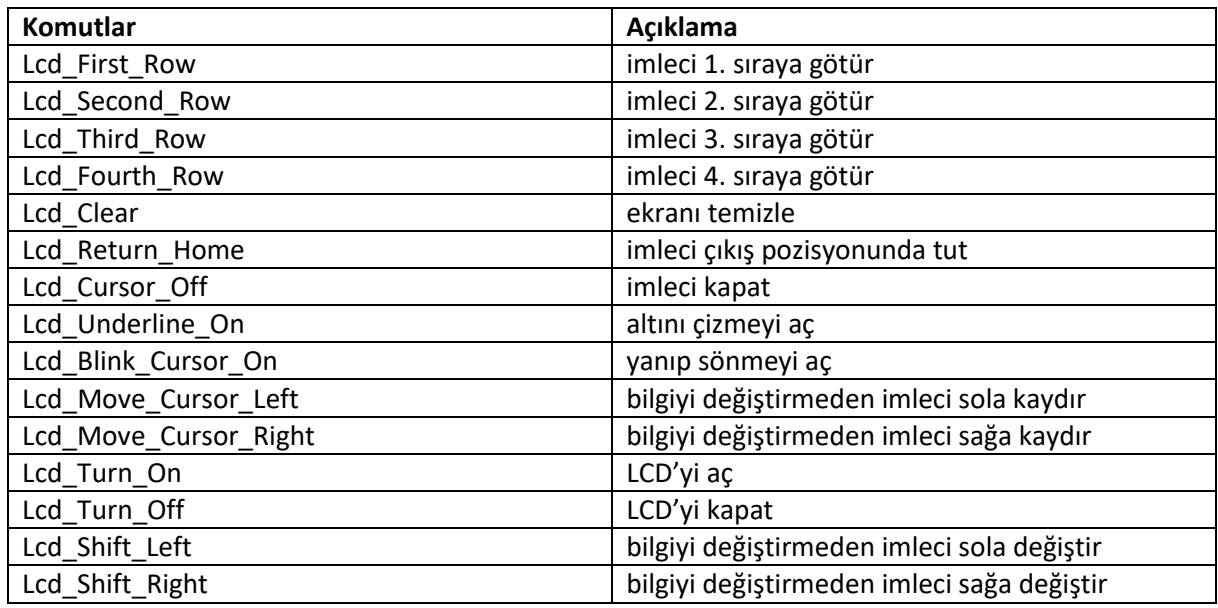

Tablo 1. LCD'de Kullanılan microC Komutları

Tabloda verilen komut ve açıklamaları öğreniniz.

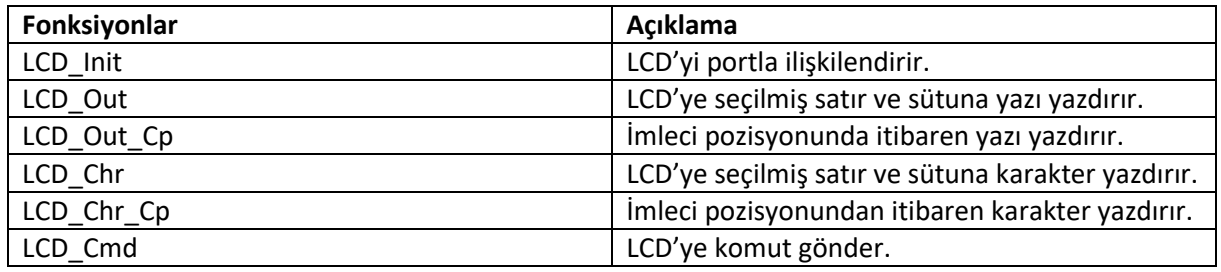

Tablo 2. LCD'de Kullanılan microC Fonksiyonları

Tabloda verilen fonksiyon ve açıklamaları öğreniniz.

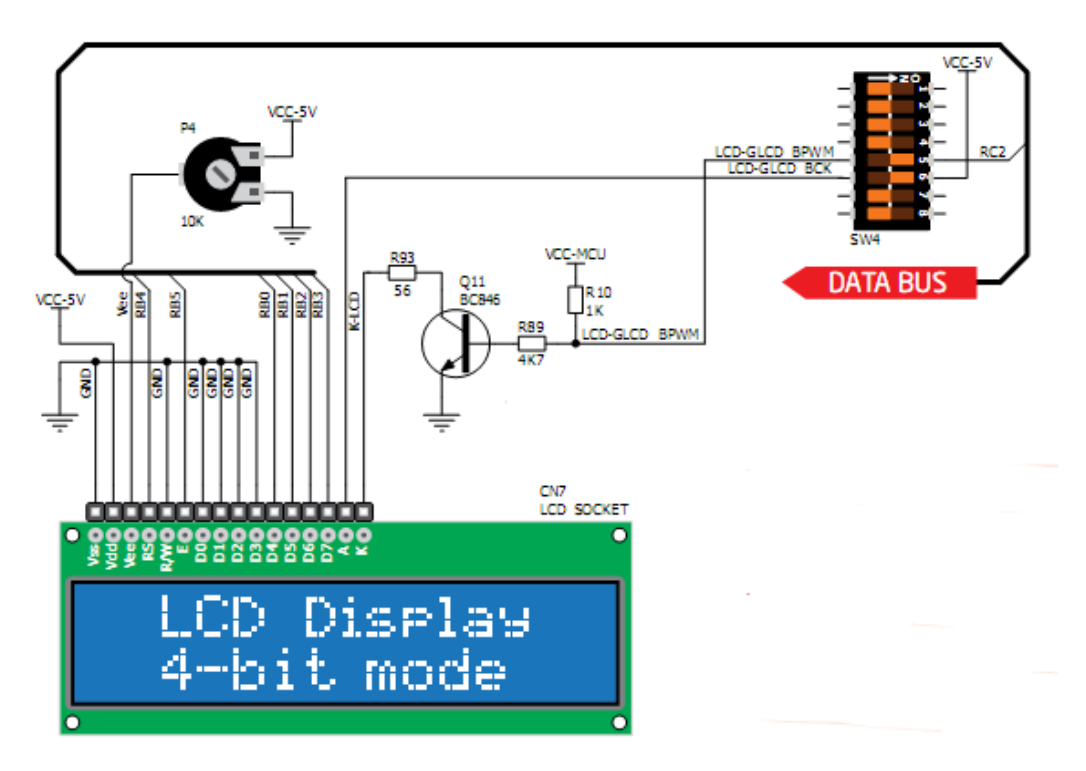

Şekil 3. PIC7 Üzerindeki LCD Bağlantı Şeması

Sıcaklık ölçümü uygulaması genelde endüstriyel ve medikal alanda uygulama sahası çok olan bir çalışmadır. Sıcaklığın mikro denetleyici tarafından alınıp yazılan çeşitli programlarla çıkışlarına bağlanan LCD ekranda izlenmesi, sıcaklığın belli bir aralıkta sabit tutulması ya da algılanan sıcaklıkla başka çıkışların kontrol edilmesi gibi birçok uygulama sahası mevcuttur.

## **YÖNTEM**

### **ÖNEMLİ NOT:** PIC7 kartı üzerinde işlem yapılırken PIC7 kartının gücüne kesmeyi unutmayınız!

Sıcaklık ölçüm uygulamasını microC for PIC programı kullanılarak gerçekleştirilecektir. Program ile kodlamaya başlamadan önce PIC7 kartı üzerinde şu işlem adımları yapılması gerekmektedir:

- 1. PIC7 kartı üzerindeki LM35 soketi takıp, Jumper'ını RE1 konumuna getiriniz.
- 2. PIC7 ile birlikte gelen LCD'yi, kartın gücünü keserek, yerine dikkatlice takınız.
- 3. E portunun pull-down olmasına dikkat ediniz.
- 4. J17'i VCC konumuna getiriniz. J5'i 5V pozisyonuna getiriniz.
- 5. SW4.6, LCD modülün arka ışığı için ON olmalıdır.
- 6. Sistemde bulunan microC for PIC programını açıp sıcaklık ölçüm uygulamasını yazınız.

7. Uygulamayı yazdıktan sonra Build and Program butonu ile PIC7 kartına yükleyiniz.

Transfer ve doğrulama tamamlandıktan sonra LCD ekranında sıcaklık değerini görebilirsiniz.

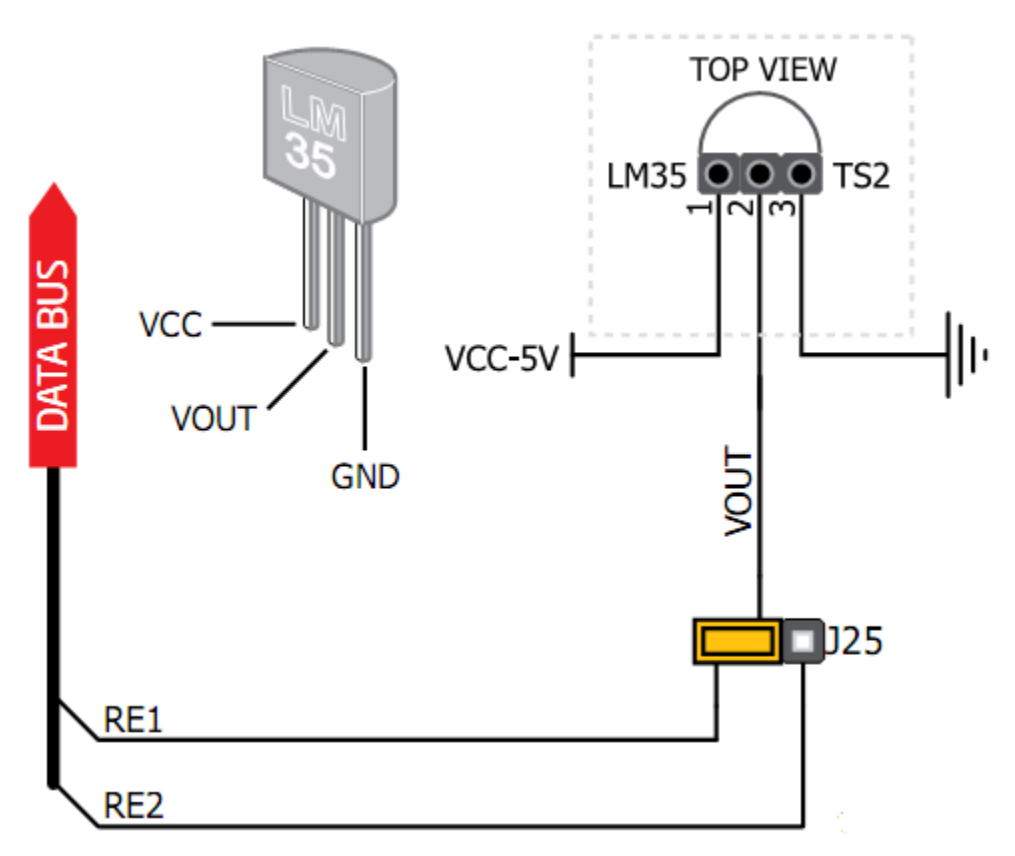

Şekil 4. PIC7 Üzerindeki Analog Sıcaklık Ölçüm Devresi

LM35 sensörünün yapısı Şekil 4'te gösterilmektedir.

### **UYGULAMA**

- Proje ismi: LM35
- Amacı: LM35 analog sıcaklık sensöründen aldığımız değeri, LCD modülünde gözlemlemek
- MCU: 18F45K22
- Osilatör: 8 Mhz

#### **Deney:**

- 1. Deney Föyünde yer alan bilgilerden soru sorulacaktır.
- 2. PIC7 kartındaki ayarlamaları yapmanız gerekmektedir.
- 3. Programda main() fonksiyonunu yazmanız beklenmektedir.
- 4. Main fonksiyon haricindeki kodlar yazılı olarak gelecektir.
- 5. Programlama sırasında sadece deney föyünden yardım alınabilecektir.
- 6. Program yazıldıktan sonra **Build and Program** ile karta yüklemeniz gerekmektedir.
- 7. Değerlendirme PIC7 kart ayarlamaları, programın çalışabilirliği ve sorulan sorulara göre yapılacaktır.
- **8. Deneyi gerçekleştirmek için her öğrenci 7 dakikaya sahip olacaktır.**
- **9. Deneye katılmayanların puanı 0 olarak belirlenecektir.**

#### **Program:**

```
sbit LCD_RS at LATB4_bit;
sbit LCD_EN at LATB5_bit;
sbit LCD D4 at LATB0 bit;
sbit LCD_D5 at LATB1_bit;
sbit LCD_D6 at LATB2_bit;
sbit LCD D7 at LATB3 bit;
sbit LCD_RS_Direction at TRISB4_bit;
sbit LCD_EN_Direction at TRISB5_bit;
sbit LCD_D4_Direction at TRISB0_bit;
sbit LCD_D5_Direction at TRISB1_bit;
sbit LCD_D6_Direction at TRISB2_bit;
sbit LCD_D7_Direction at TRISB3_bit;
const unsigned short VREF = 5.0;
unsigned int temp_res = 0;
float temp;
char txt[15];
void main() {
       ANSELB = 0;ANSELE = 0x02;TRISE1 bit = 1;
       ADC_Init();
       Lcd_Init();
       Lcd_Cmd(_LCD_CLEAR);
       Lcd_Cmd(_LCD_CURSOR_OFF);
       Lcd_Out(1, 1, "Sicaklik :");
       Lcd_Chr(2, 8, 223);
       Lcd_Chr(2, 9, 'C');
       temp_res = 0;
       do {
               temp_res = ADC_Get_Sample(6);
               temp = (temp_res * VREF) / 10.240;
               FloatToStr(temp, txt);
               txt[4] = 0;Lcd_Out(2, 3, txt);
       } while(1);
```
}